# **CHARLIE CHAPLIN SPECTRUM, AMSTRAD**

# **OBJETIVO**

Tú eres un director de cine mudo que ha sido llamado para producir una película cómica, teniendo como estrella a uno de los grandes nombres de la comedia muda Charlie Chaplin. Con un presupuesto muy ajustado, tienes que escoger un guión, contratar actores, comprar accesorios y escenarios, rodar y editar la película y entonces mostrarla al juicio de los críticos de cine.

#### **INSTRUCCIONES DE CARGA**

#### **Amstrad CPC, Cassette**

Pulsa la tecla CTRL y la pequeña tecla ENTER al mismo tiempo. Pulsa PLAY en el cassette.

## **Amstrad CPC, Disco**

Teclea RUN"DISC y pulsa ENTER. El juego se cargará y funcionará automáticamente.

#### **Spectrum Cassette**

Teclea LOAD"" y pulsa ENTER. Pulsa PLAY en el cassette.

## **Spectrum+ 3 Disco**

Enciende tu ordenador, mete el disco en la unidad y pulsa ENTER.

# **CONTROLES EN EL TECLADO**

#### **Amstrad**

 $Arriba = 0$ ,  $Abaio = A$ , Izquierda = O, Derecha = P, Fuego = Barra Espaciadora.

# **Spectrum**

Arrib a = Q, Abaj o = A, Izquierd a = O, Derech a = P, Fueg o = Cap s Lock.

### **HOJ A D E BENEFICIOS/PERDIDAS**

Empiezas el juego en la cubierta del primer guión. Pulsando la tecla Q cambiarás entre el guión y tus libros de cuentas. Estos te mostrarán las hojas de beneficios/pérdidas. Esto te informa de tus gastos en otras películas, los beneficios o las pérdidas que has tenido y un balance final que te muestra la cantidad de dinero que puedes gastar en t u próxim a película. Si está s empezand o ahora, tod o l o que te mostrará es tu balance del comienzo. Pulsa FUEGO para volve r al guión.

#### **SELECCIONAND O U N GUION**

Para hacer una película necesitas un guión, o sea que lo primero que tienes que hacer es escoger uno de la selecció n qu e s e t e ofrece. Par a echa r vistazo s a lo s guiones puls a IZQUIERDA/DERECHA. Est o t e mostrar á lo s títulos entr e lo s qu e puede s escoger. Un a ve z qu e haya s seleccio nado el guión que deseas usar, pulsa FUEGO para seleccionarl o y t e llevar á a l a primer a págin a d e l a escena.

## **FILMAND O UN A ESCENA**

Ahor a qu e ha s seleccionad o u n guión, puede s verl o con má s detall e moviend o el joystic k IZQUIERDA/DERECHA (O/P). Cada página de escena te muestra lo que será necesario usar en esa escena, es decir, el costo de la escena (po r toma), lo s actore s implicados, lo s accesorio s y lo s tex to s qu e va n a se r actore s implicados, lo s accesorio s y los textos que van a ser usados. Al final de la página se muestr a el mensaj e "FIR E T O SHOOT " (DISPAR A PAR A FIL - MAR). Un a ve z qu e el botó n d e fueg o hay a sid o pulsado, será s llevad o a l a escen a dond e verá s a Charli e Chaplin, a sus co-estrellas y el escenario, todo a cámara lenta. Para empezar a filmar mueve el joystick, La filmación durará aproximadamente un minuto en el cual podrás mover a Charli e Chapli n alrededo r d e l a escen a entrand o y saliendo de edificios, trepando por escaleras, etc., y realizando chifladas acrobacias sobre los otros actores. Cuando la filmació n d e es a escen a hay a terminado, l a pantall a t e llevará de vuelta al guión, solo que esta vez mostrando los mensajes "FIRE TO EDIT" (DISPARA PARA EDITAR) y "R TO RE-SHOOT " ( R PAR A RE-FILMAR). Pulsand o el botó n d e fuego irás al editor, y te permitirá ver una escena con más detalle y re-filmarla si es necesario. Pulsando R podrás re-filmar un a escen a co n u n cost o extra.

#### **EDITAND O UN A PELICULA**

La selección de la edición te llevará a la sala de cortes. Aquí podrás examinar cada escena en detalle y volverla a filma r si l o deseas. L a escen a par a re-filma r s e mostrar á a cámara lenta. Moviendo el joystick a la DERECHA; la escen a s e ver á a velocida d normal. Moviend o el joystic k a la derech a d e nuevo, s e doblar á l a velocida d d e repetición do s vece s l a normal.

Pulsand o FUEGO, volverá s a l a págin a d e l a escena. Para re-filmar una escena pulsa R.

Una vez que todas las escenas hayan sido filmadas y editadas la frase "KEY S TO SCREEN FILM" (TECLA S PARA PROYECTAR LA PELICULA) se mostrará al final de cada página de la pantalla. Pulsando la tecla S, se mostrará un a películ a complet a a l a audienci a cinematográfica. Cuanto más graciosa sea la película más dinero ganarás. Esto se reflejará en la hoja de beneficios y pérdidas una vez que la película haya terminado. El éxito o fracaso de tu películ a s e mostrar á e n l a págin a frontal d e "VARIETY". Pulsand o el botó n d e fueg o volverá s a SELECCIONAR GUION.<br>© 1988 U.S. Gold.

Prohibida la reproducción, transmisión, alquiler o préstamo de este programa sin la autorización

ste

ŏ

préstamo de Prohibida la  $\Omega$ 

transmisión,  $\overline{a}$ sin ewe reproducción,

alquiler

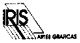